**Conduent EDI Solutions, Inc.**

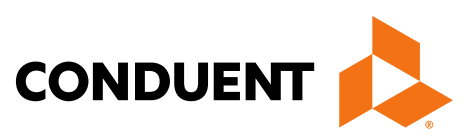

# District of Columbia

ANSI ASC X12N 835 (Version 5010A) Remittance Advice Transactions

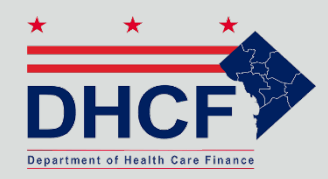

DC MMIS Companion **Guide** Version 5.0

January 2024

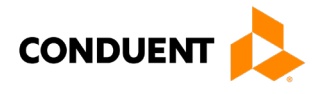

© 2017 Conduent, Inc. All rights reserved. Conduent and Conduent Agile Star are trademarks of Conduent, Inc. and/or its subsidiaries in the United States and/or other countries.

Other company trademarks are also acknowledged.

Document Version: 5.0 (January 2024)

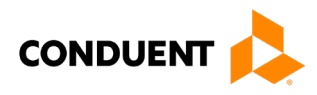

# Review and Revision History

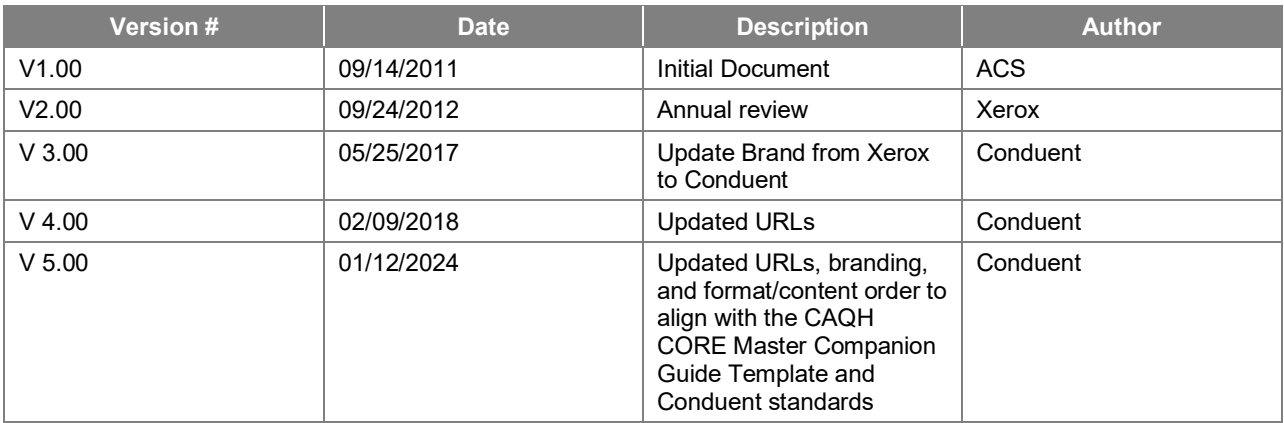

#### Configuration of this Document

This document is under full configuration management. See the *Configuration Management Plan* for owner and rules.

#### Confidentiality Statement

This document is produced for Conduent State Healthcare, LLC District of Columbia (DC) Medicaid Management Information System (MMIS) Design, Development, Consolidated (DDI) management and cannot be reproduced or distributed to any third party without prior written consent.

No part of this document may be modified, deleted, or expanded by any process or means without prior written permission from Conduent State Healthcare.

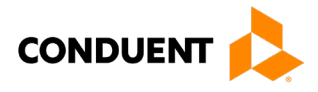

### Preface

This Companion Guide to the Version 5010 ASC X12N Implementation Guides and associated errata adopted under HIPAA clarifies and specifies the data content when exchanging electronically with Conduent EDI Solutions. Transmissions based on this companion guide, used in tandem with the Version 5010 ANSI ASC X12N Implementation Guides, are compliant with both X12 syntax and those guides. This Companion Guide is intended to convey information that is within the framework of the ASC X12N Implementation Guides adopted for use under HIPAA. The Companion Guide is not intended to convey information that in any way exceeds the requirements or usages of data expressed in the Implementation Guides.

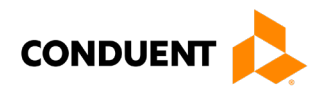

# **Table of Contents**

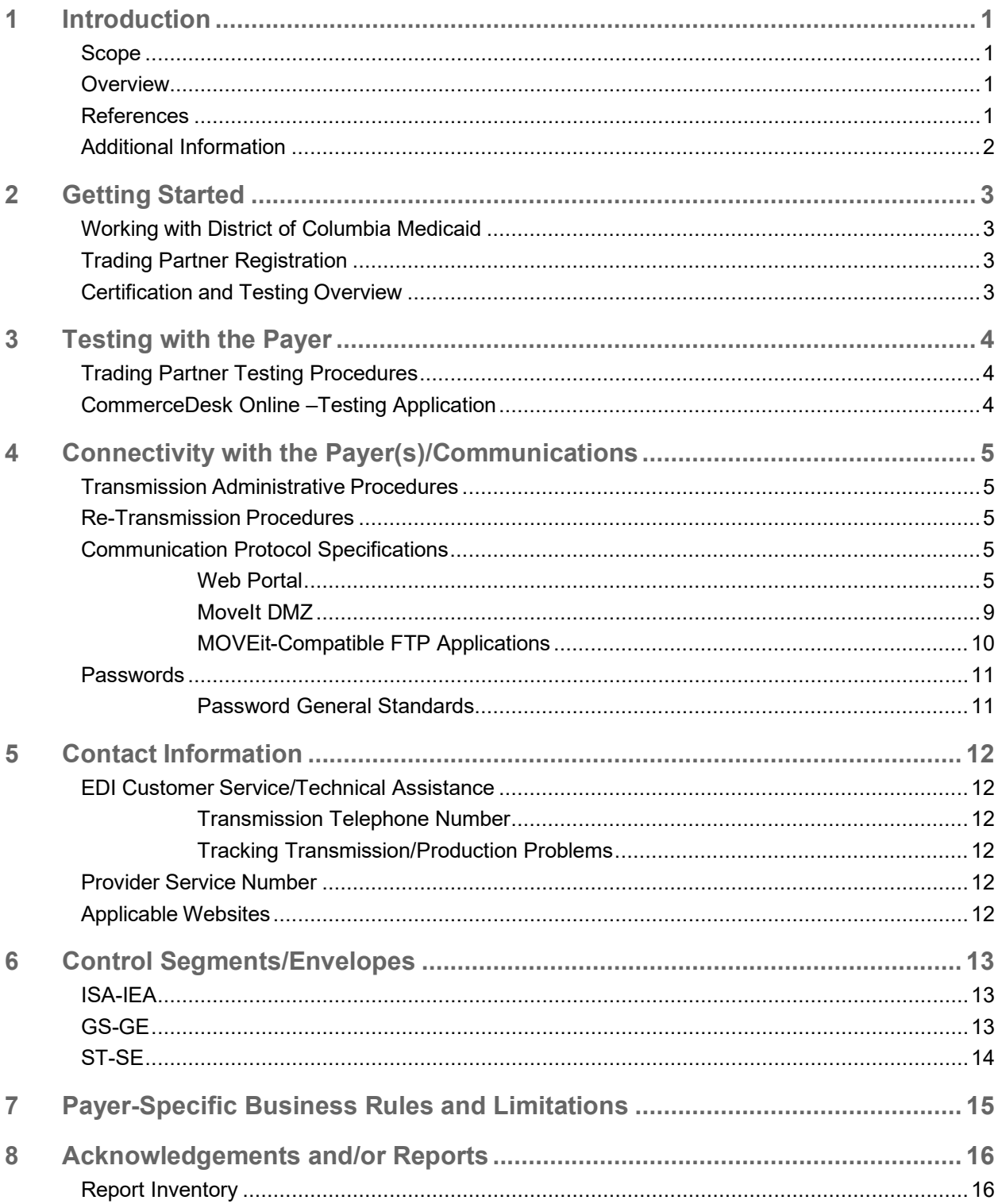

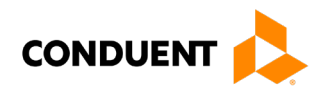

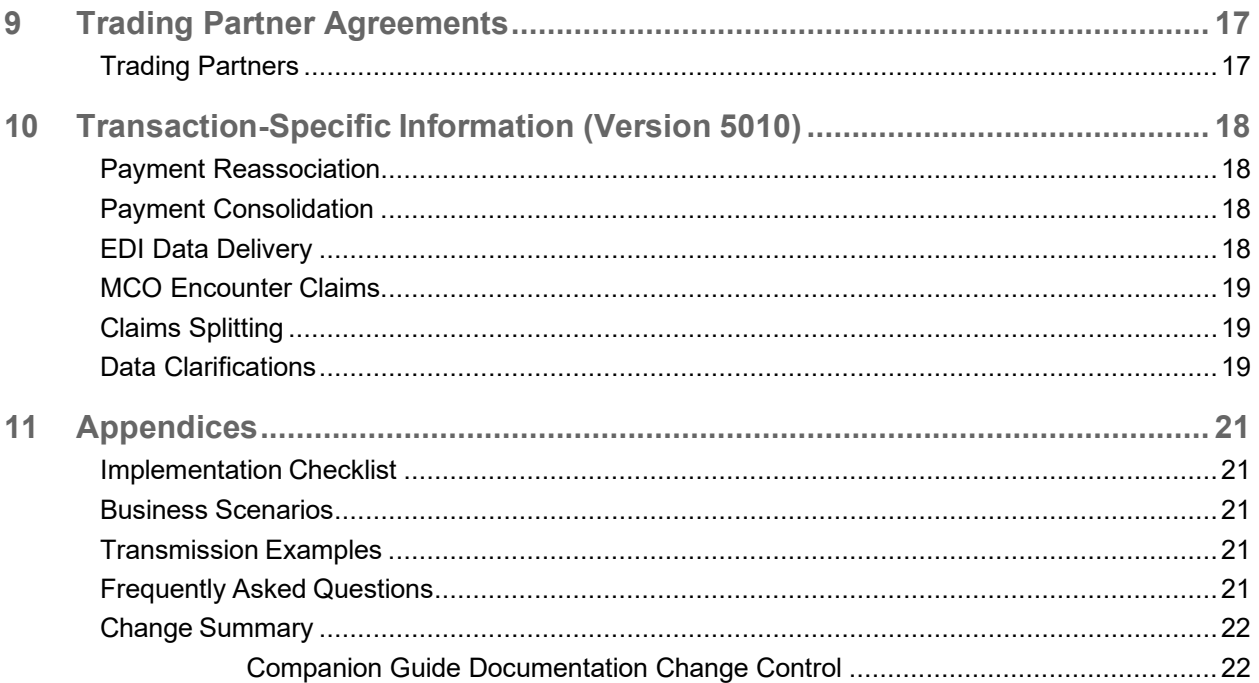

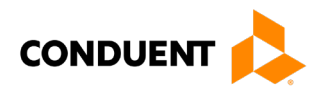

# **Table of Figures**

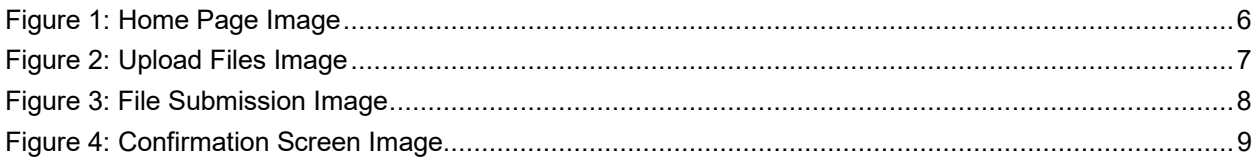

# **Table of Figures**

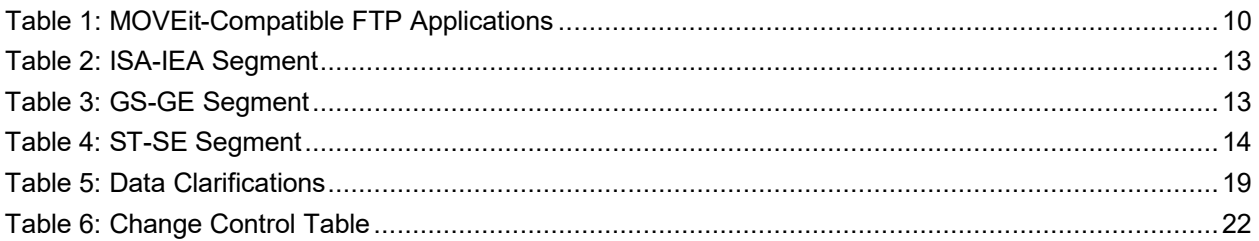

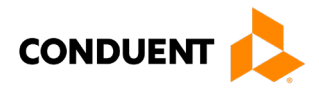

# <span id="page-7-0"></span>1 Introduction

Conduent EDI Solutions, a leader in healthcare technology, provides EDI gateway services to providers enrolled in contracted healthcare plans. This guide outlines the procedures necessary for engaging in Electronic Data Interchange (EDI) with Conduent EDI Solutions and supplies specific data clarifications where applicable.

Our electronic transaction services provide the following functionalities:

- Easily submit all your transactions to one source
- Submit transactions twenty-four hours a day, seven days a week
- Receive confirmation of receipt of each file transferred

Healthcare plans that participate with Conduent EDI Solutions are referred to as payers. Transactions are accepted electronically into our data center and are processed through the Conduent State Healthcare Clearinghouse (SHCH).

The Conduent SHCH provides connectivity for the flow of electronic health care transactions between medical providers, billing services, vendors, other clearinghouses, and the District of Columbia MMIS (DC MMIS) system. Additionally, Conduent SHCH provides translation to and from ANSI ASC X12N standard formats.

#### <span id="page-7-1"></span>Scope

This companion guide is intended for use by DC Medicaid Trading Partners for the receipt of the X12N 835 transactions from the Conduent SHCH through Conduent EDI Solutions. The companion guide contains data clarifications derived from specific business rules that apply exclusively to claims processing for DC Medicaid. This companion guide is subject to change.

For MCO's, the ANSI ASC X12N 835 Remittance Advice transaction contains only encounter data submitted by the MCO. Remittance Advice 835 transactions for encounter claims submitted by MCOs are for informational purposes only. No payment will be made. Providers/submitters will have the option, during the enrollment process, to select appropriate transmission method(s) for receiving 835 transactions (e.g., Web Portal, Movelt DMZ.). Premium payments to the MCO use the ANSI ASC X12N 820 Premium Payment transaction.

#### <span id="page-7-2"></span>**Overview**

This document provides the following information for DC Medicaid Trading Partners:

- Testing expectations
- Connectivity methods for transaction transmission and associated security standards
- DC Medicaid data requirements
- Additional service offerings
- Details on responses/acknowledgements
- X12 transaction data clarifications

#### <span id="page-7-3"></span>References

This Companion Guide is intended for trading partner use in conjunction with the ANSI ASC X12N National Consolidated Guides (TR3), as adopted under HIPAA. These are available at: [https://x12.org/products/technical-reports.](https://x12.org/products/technical-reports)

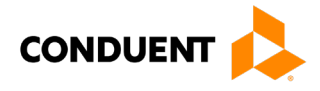

#### <span id="page-8-0"></span>Additional Information

The companion guide outlines the procedures necessary for engaging in Electronic Data Interchange (EDI) with Conduent EDI and specifies data clarification where applicable.

Insurance companies and health plans that participate with Conduent EDI are referred to as payers, DC Medicaid being one of the payers. Transactions are accepted electronically into our data center in East Windsor, NJ, and are processed through the Conduent EDI clearinghouse. As a Conduent EDI clearinghouse service, we provide connectivity to various health plans and states where Conduent EDI is the fiscal agent, third-party administrator, or contracted clearinghouse.

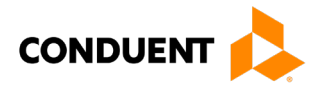

# <span id="page-9-0"></span>2 Getting Started

#### <span id="page-9-1"></span>Working with District of Columbia Medicaid

Any entity sending electronic transmissions to Conduent EDI Solutions for processing where reports and responses will be delivered must complete an EDI enrollment package. This package provides Conduent EDI Solutions the information necessary to assign a Logon Name, Logon ID, and Trading Partner ID, which are required to submit electronic transmissions.

#### <span id="page-9-2"></span>Trading Partner Registration

You may obtain an enrollment package by contacting the Conduent EDI Support Unit or by downloading it from our website at[: http://edisolutionsmmis.portal.conduent.com/gcro/](http://edisolutionsmmis.portal.conduent.com/gcro/)

#### <span id="page-9-3"></span>Certification and Testing Overview

Conduent EDI Solutions does not require certification of submitters and their transactions, but we do require some minimal transaction testing.

Completion of the testing process must occur prior to electronic submission of production data to Conduent EDI Solutions. Assistance from Conduent EDI Business Analysts is available throughout this process. Each test transmission is inspected thoroughly to ensure no format errors are present. Testing is conducted to verify the integrity of the format, not the integrity of the data; however, to simulate a production environment, we request that you send real transmission data. The number of test transmissions required depends on the number of format errors on a transmission and the relative severity of these errors. Additional testing may be required in the future to verify any changes made to Conduent's system. Also, changes to the X12N formats may require additional testing.

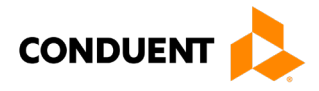

# <span id="page-10-0"></span>3 Testing with the Payer

#### <span id="page-10-1"></span>Trading Partner Testing Procedures

- Conduent EDI Solutions provides companion guides and enrollment packages for download via the web at: [https://edisolutionsmmis.portal.conduent.com/gcro/,](https://edisolutionsmmis.portal.conduent.com/gcro/) then choose the applicable item from the menu on the left.
- The Trading Partner completes and submits enrollment package to Conduent EDI Solutions.
- The Trading Partner is assigned Logon Name and Logon User ID.
- The Trading Partner contacts the Conduent EDI Business Analyst department at 1(866) 407-2005 to arrange a testing schedule and complete their EDIFECS enrollment.
- The Trading Partner has access to the EDIFECS website to submit X12N test files for analysis. Each test file is analyzed based on the seven levels of testing defined by WEDI SNIP. At this time, the submitter is required to address any errors discovered by EDIFECS during the compliance analysis prior to moving on to the next stage of testing with Conduent EDI Solutions.
- The Trading Partner executes test cases and data is sent to Conduent EDI Solutions.
- The Business Analyst evaluates flow of test data through the Conduent SHCH.
- If test cases are completed successfully, the Business Analyst contacts the Trading Partner to advise Trading Partner that they are approved for placement into the production environment when available. If the testing entity is a software vendor, they will be required to provide a list of submitters using the approved software package.
- If test cases are unsuccessful, the Business Analyst will contact the Trading Partner. The Trading Partner will remain in the testing environment until test cases are completed successfully.

#### <span id="page-10-2"></span>CommerceDesk Online –Testing Application

CommerceDesk Online is an online HIPAA testing application available to the District of Columbia. CommerceDesk Online offers the following types of testing against the base HIPAA Consolidated guidelines for free.

- **Test all 7 WEDI/SNIP Types.** CommerceDesk Online provides all 7 Types of WEDI/SNIP Testing for HIPAA, including integrity testing, requirement testing, balancing testing, situational testing, code set testing, product or services testing, and guide-specific testing.
- **Test the HIPAA Code Sets.** Validate over 40 industry code tables and databases.
- **Get your Answers Fast.** With CommerceDesk Online, the results of your free compliance testing are typically available within seconds for small files and within minutes for files up to 10 megabytes and larger.

The Conduent Washington DC Medicaid Community on the CommerceDesk Online application can be accessed at: [https://sites.edifecs.com/?conduent.](https://sites.edifecs.com/?conduent) All submitters will contact the Conduent Client Integration Testing Support Unit to enroll. Once enrolled, submitters will test claims submissions through the CommerceDesk Online utility and will receive a file status report. Once these files test with no errors, a submitter may then submit test claims submissions to Conduent SHCH for Client Integration testing.

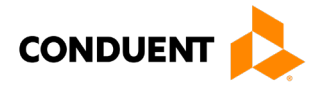

# <span id="page-11-0"></span>4 Connectivity with the Payer(s)/Communications

This section describes the process to connect with Conduent EDI Solutions to retrieve X12N 835 transaction data, along with security requirements and exception handling procedures.

#### <span id="page-11-1"></span>Transmission Administrative Procedures

This section describes the available transmission modes to Conduent EDI Solutions.

Providers will have an option to select an appropriate transmission mode. Providers may also opt for two different modes of receipt and delivery. This means that the provider may submit transactions in one transmission mode and receive the return transactions via an alternate mode. Please note that some modes of transmission have additional costs that are the responsibility of the external Trading Partner.

#### <span id="page-11-2"></span>Re-Transmission Procedures

Please contact the **EDI Solutions Helpdesk** regarding re-transmission procedures.

#### <span id="page-11-3"></span>Communication Protocol Specifications

We offer the following transmission methods for Trading Partners:

- EDI Direct
- FTPs or sFTP
- MOVEit DMZ
- WINASAP5010 (\*select payers)

Transaction transmission is available twenty-four hours a day, seven days a week. This availability is subject to scheduled and unscheduled maintenance downtime. It is operational policy to schedule preventative maintenance periods on weekends whenever possible.

#### <span id="page-11-4"></span>**Web Portal**

The Web portal allows a trading partner to initiate the submission of a batch file for processing. The trading partner must be an authenticated portal user who is a provider. Only active Medicaid providers are authorized to access files via the Web. The provider accesses the Web portal via a Web browser and is prompted for login and password assigned to them during the EDI enrollment process. The provider may select files from their PC or work environment using the Browse function in conjunction with the Add and Remove functions. To transmit the selected files for processing, the trading partner must click the Submit link. All files submitted must meet the ANSI X12N 278 standard.

#### The Web address to access data from Conduent EDI Solutions is [https://www.dc-](https://www.dc-medicaid.com/dcwebportal/home)

[medicaid.com/dcwebportal/home.](https://www.dc-medicaid.com/dcwebportal/home) Web browsers must be able to support 128-bit encryption to enter the Data Exchange area of the site. Upon reaching the site, enter a valid user ID and password. Click on the Login button to request access to the secure Data Exchange area.

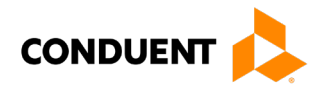

#### <span id="page-12-0"></span>Figure 1: Home Page Image

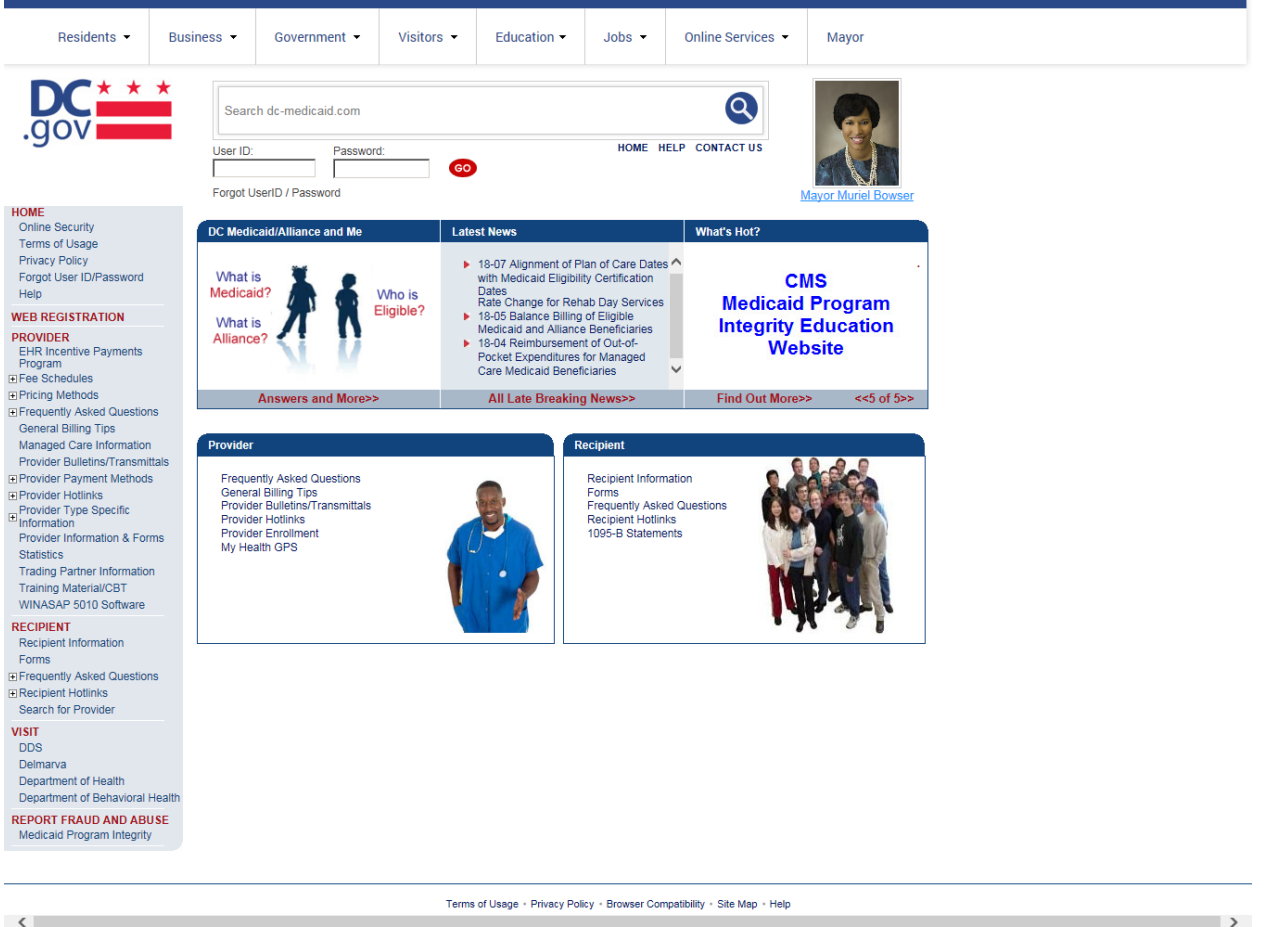

If you enter an invalid user ID or password, an error screen will display, and entry will not be allowed. Enter access information exactly as it is specified, including case and spaces, if any. If the correct user ID and password have been entered and a failure occurs, please contact the Conduent EDI Support Unit at **1 (866) 407-2005.**

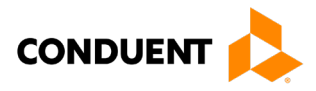

#### <span id="page-13-0"></span>Figure 2: Upload Files Image

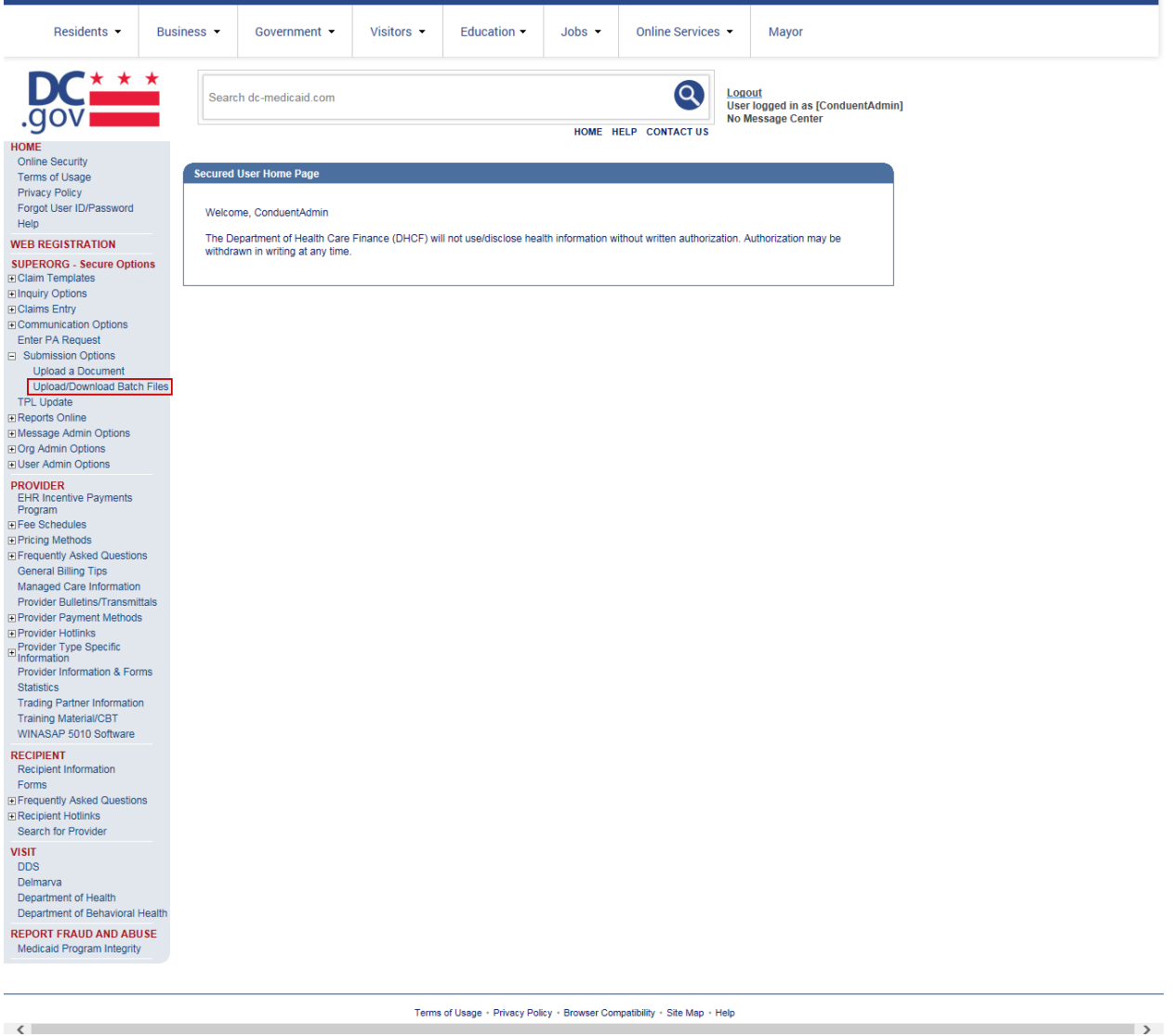

Select the Upload/Download Files link to send files to Conduent.

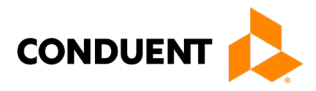

#### <span id="page-14-0"></span>Figure 3: File Submission Image

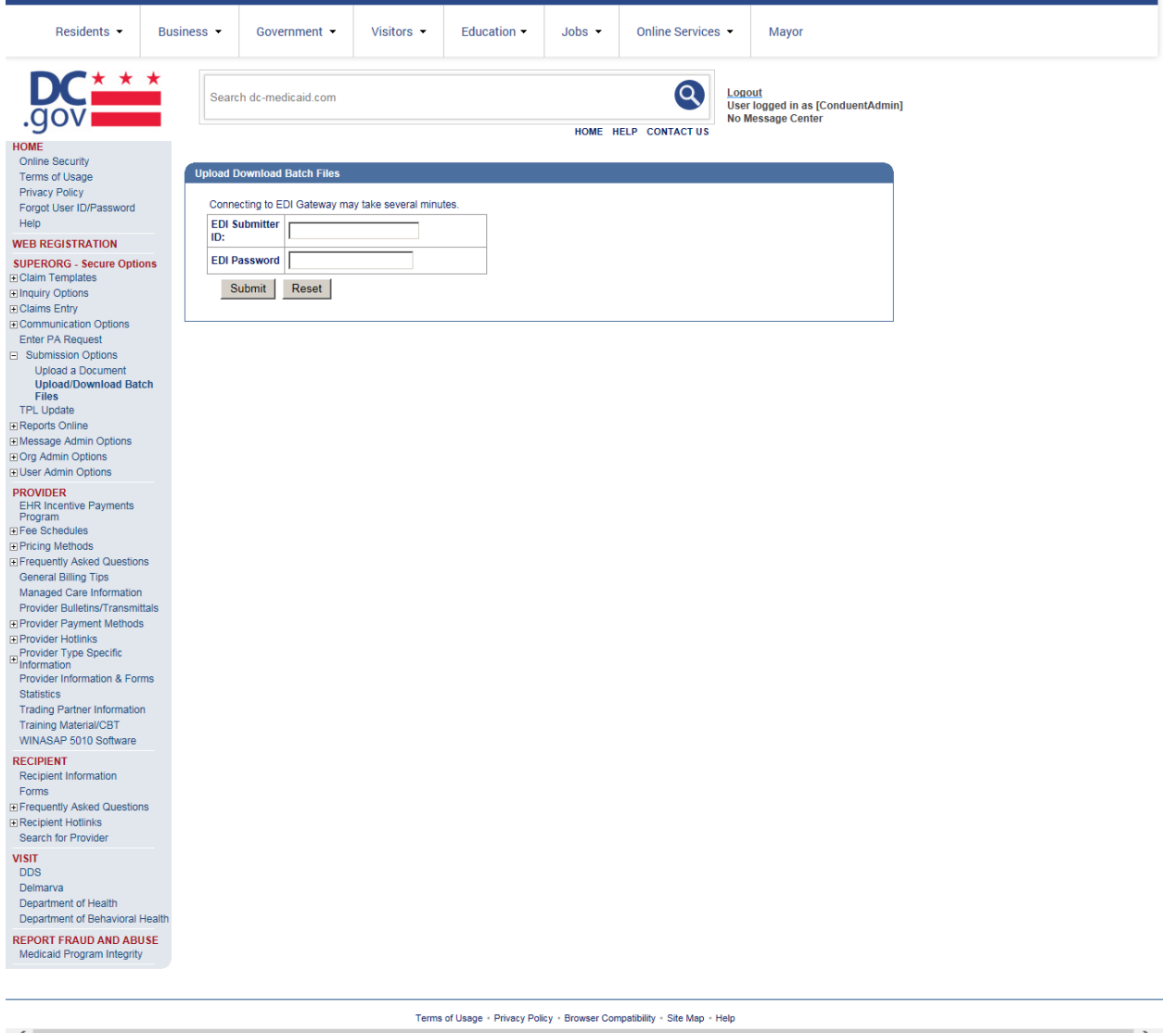

Click on the Browse button and select the file for upload. To submit, click on the Upload button.

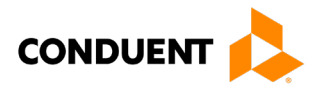

#### <span id="page-15-1"></span>Figure 4: Confirmation Screen Image

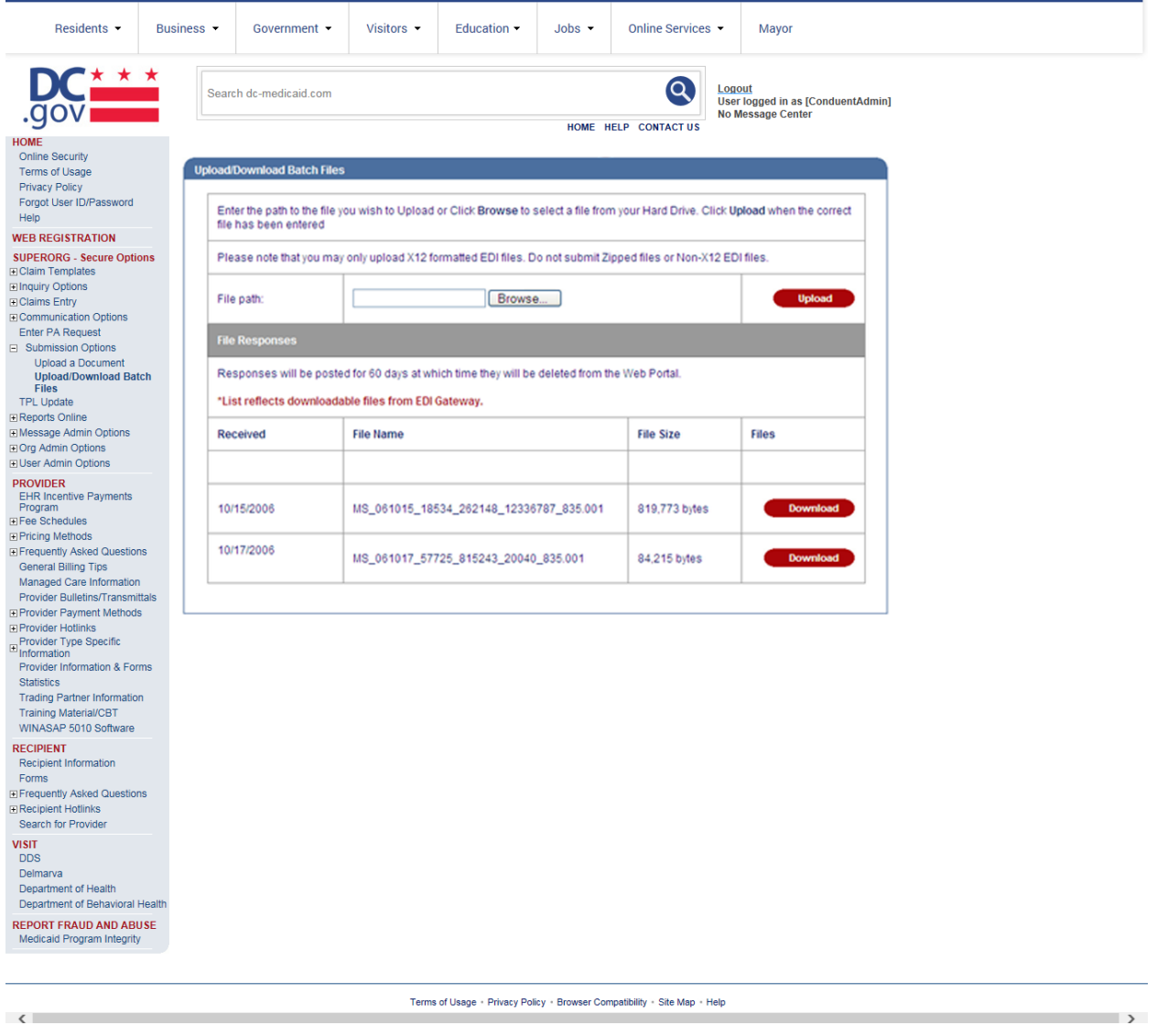

This screen displays a return message indicating the file was successfully uploaded.

#### <span id="page-15-0"></span>**MoveIt DMZ**

MOVEit DMZ is appropriate for submitters of large transaction files. MOVEit DMZ is a software product that transports data via secure FTP across the Internet.

There are two methods for using MOVEit DMZ:

- 1. Uploading files through a secure website [https://moveit.pdc.conduent.com.](https://moveit.pdc.conduent.com/)
- 2. Sending and receiving files via Secure FTP client. (MOVEit Freely is a free Secure FTP client available for download at [https://www.ipswitch.com/moveit\)](https://www.ipswitch.com/moveit).

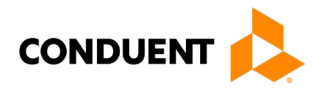

#### <span id="page-16-0"></span>**MOVEit-Compatible FTP Applications**

#### <span id="page-16-1"></span>Table 1: MOVEit-Compatible FTP Applications

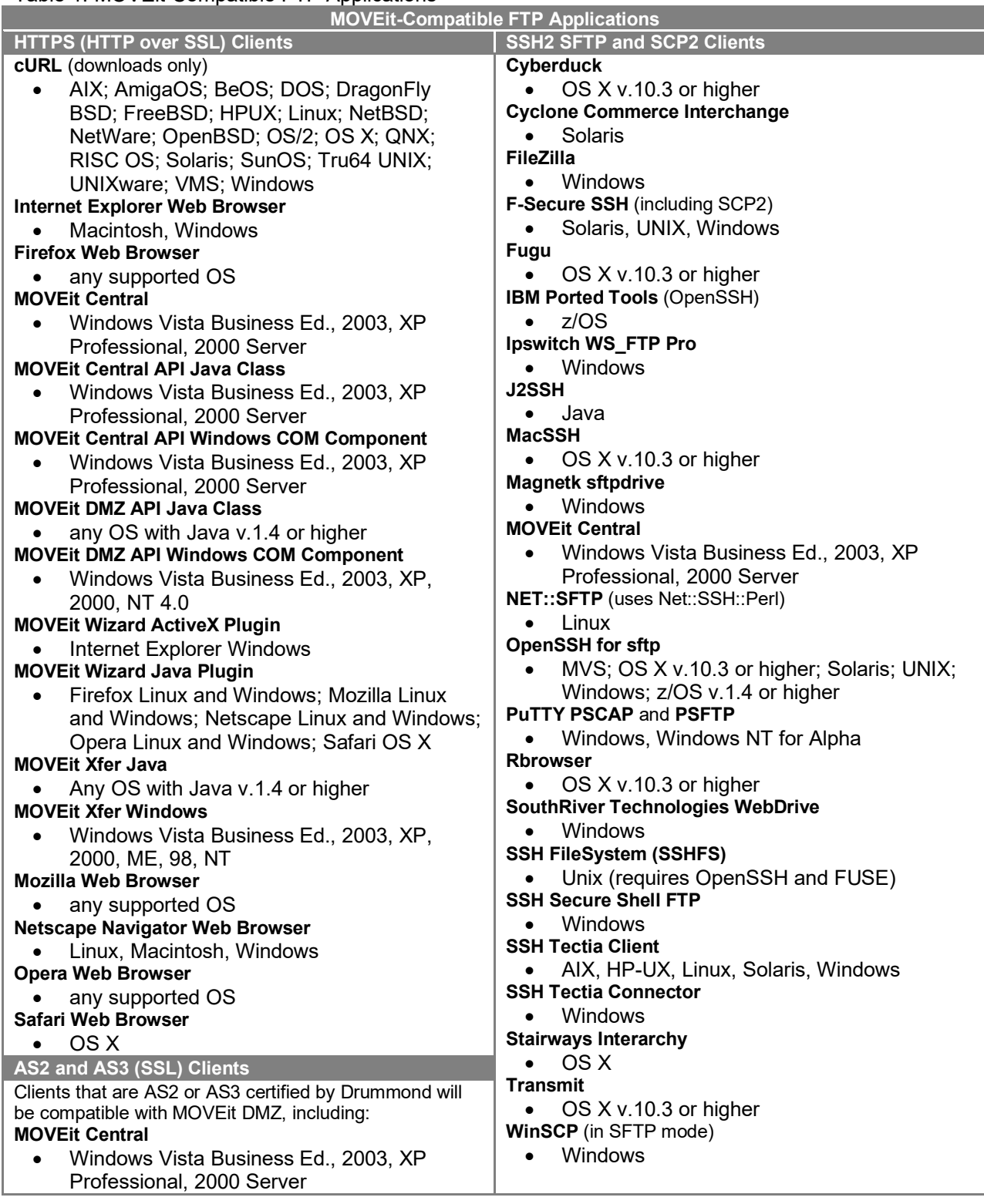

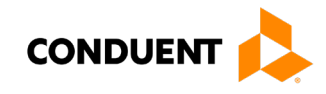

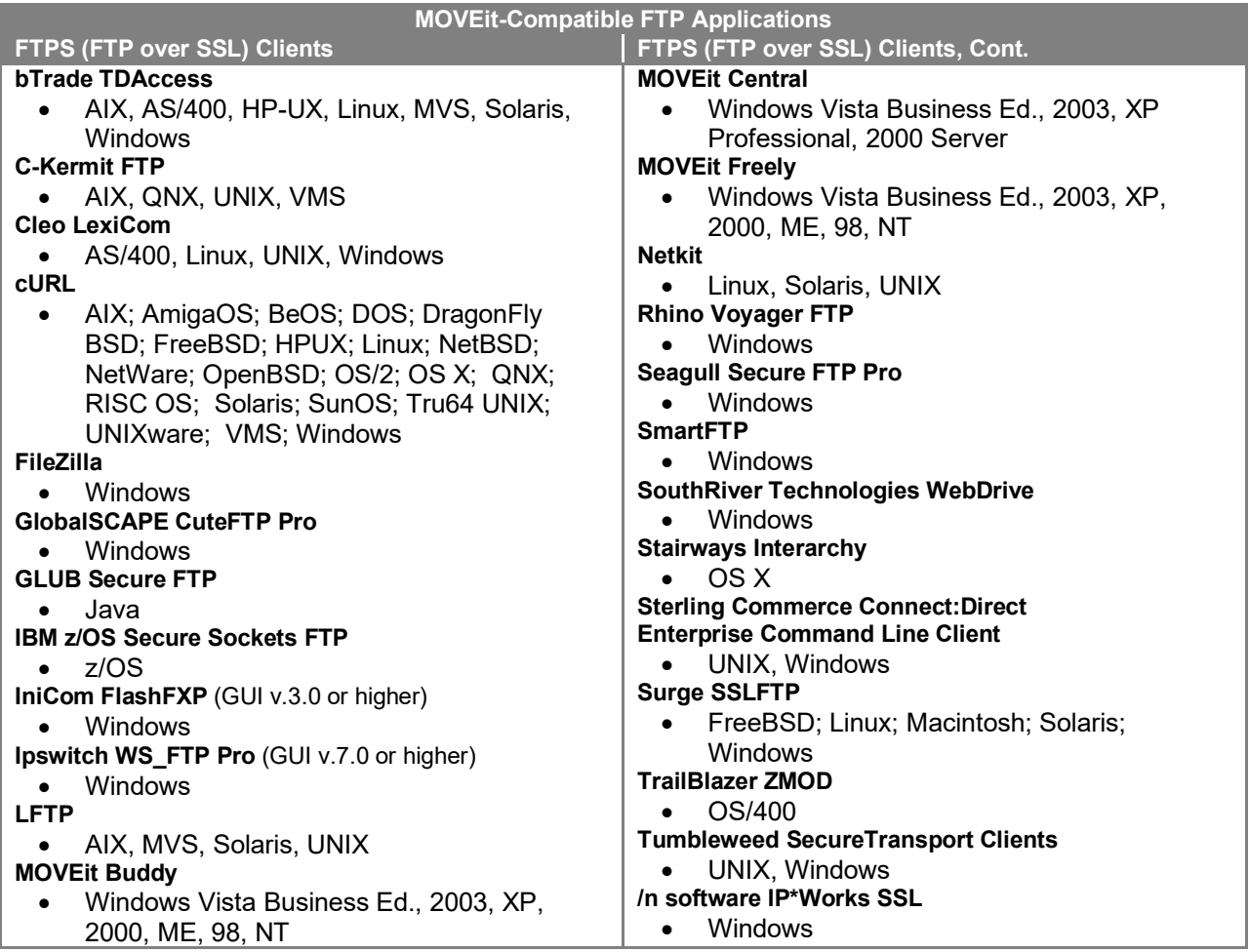

#### <span id="page-17-0"></span>Passwords

Trading partners are assigned a "Logon Name" and "Logon User ID" during the enrollment process with DC Medicaid.

<span id="page-17-1"></span>**Password General Standards** 

• Login User IDs (passwords) are nine characters

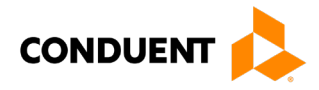

# <span id="page-18-0"></span>5 Contact Information

#### <span id="page-18-1"></span>EDI Customer Service/Technical Assistance

The Conduent EDI Support Unit assists users with questions about electronic submission. The Conduent EDI Support Unit is available to all District of Columbia Medicaid Providers Monday through Friday from 8:00 a.m. to 5:00 p.m. EST at **1 (866) 407-2005**. The Conduent EDI Support Unit:

- Provides information on available services:
- Enrolls users for electronic submission;
- Verifies receipt of electronic transmissions; and
- <span id="page-18-2"></span>• Provides technical assistance to users who are experiencing transmission difficulties.

#### **Transmission Telephone Number**

Conduent EDI Solutions provides availability for transmission 24 hours a day, 7 days a week. There are no restrictions on the number or frequency of transmissions. The transmission telephone number is **1 (800) 334-2832** or **1 (800) 334-4650**.

#### <span id="page-18-3"></span>**Tracking Transmission/Production Problems**

Please have the following information available when calling the Conduent EDI Support Unit regarding transmission and production issues.

**Trading Partner ID:** Your Trading Partner ID is our key to accessing your Trading Partner information. Please have this number available each time you contact the Conduent EDI Support Unit.

**Logon Name and Logon User ID:** These allow asynchronous Trading Partners access to the host system for your submission. The Conduent EDI Support Unit uses this information to reference your submitted data.

#### <span id="page-18-4"></span>Provider Service Number

Conduent EDI is the clearinghouse that will manage the receipt and delivery of the DC Medicaid files. EDI will not be able to answer billing questions or provide an explanation of claim denials.

Trading partners may contact **1 (866) 407-2005, Option 3,** to receive assistance with provider servicerelated questions.

<span id="page-18-5"></span>Applicable Websites

<http://edisolutionsmmis.portal.conduent.com/gcro/>

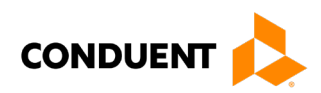

# <span id="page-19-0"></span>6 Control Segments/Envelopes

#### <span id="page-19-1"></span>ISA-IEA

Conduent EDI Solutions will read the Interchange Control Segments to validate the Interchange Envelope of each ASC X12 file received for processing. If the Interchange Envelope is invalid, the trading partner will receive a TA1 Interchange Acknowledgement. In the event a TA1 is generated, the TA1 will be delivered to the Trading Partner Mailbox. The ISA table provides sender and receiver codes, authorization and delimiter information.

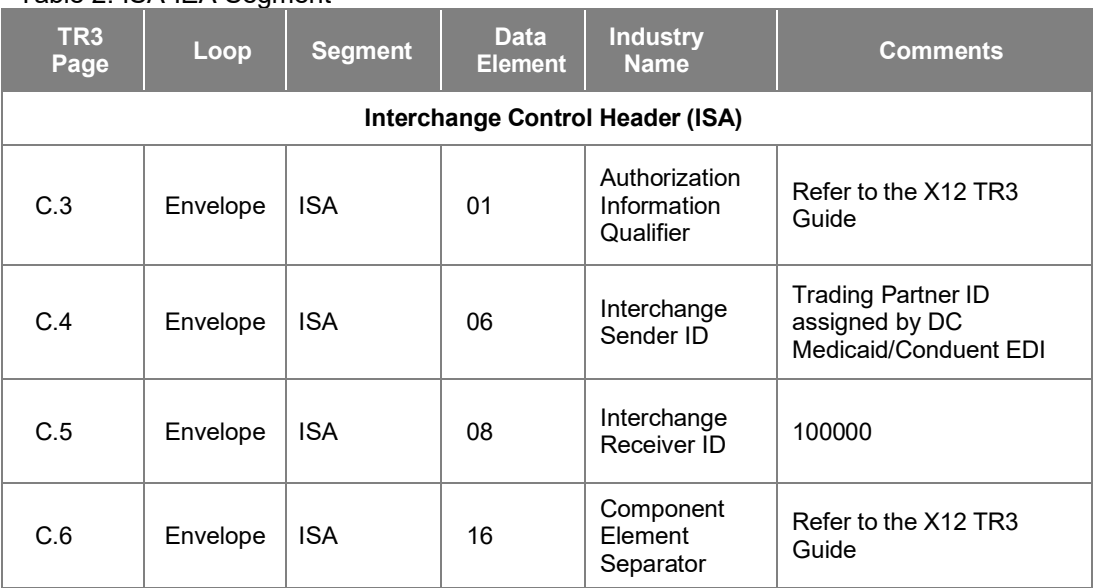

#### <span id="page-19-3"></span>Table 2: ISA-IFA Segment

#### <span id="page-19-2"></span>GS-GE

Conduent EDI Solutions permits Trading Partners to submit single or multiple functional groups within an X12 file. If the X12 file contains multiple functional groups, Conduent EDI will split a file containing multiple functional groups in several files for processing. Asa result, the Trading Partner will receive multiple X12C 999 Implementation Acknowledgments.

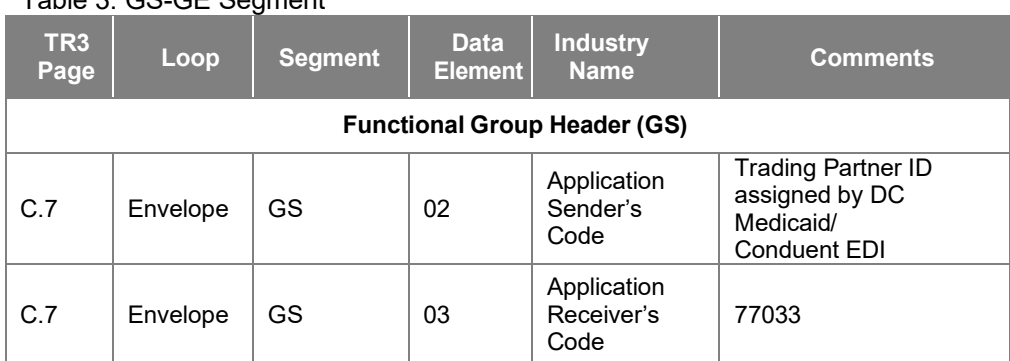

#### <span id="page-19-4"></span>Table 3: GS-GE Segment

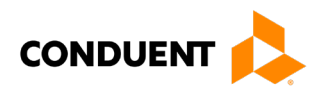

#### <span id="page-20-0"></span>ST-SE

Conduent EDI Solutions will require a unique Transaction Set Control Number in the ST02. The ST02 value should match the SE02 value. Should a file contain multiple ST to SE Transaction Sets, each transaction set control number may not be duplicated withinthe same interchange (ISA to IEA).

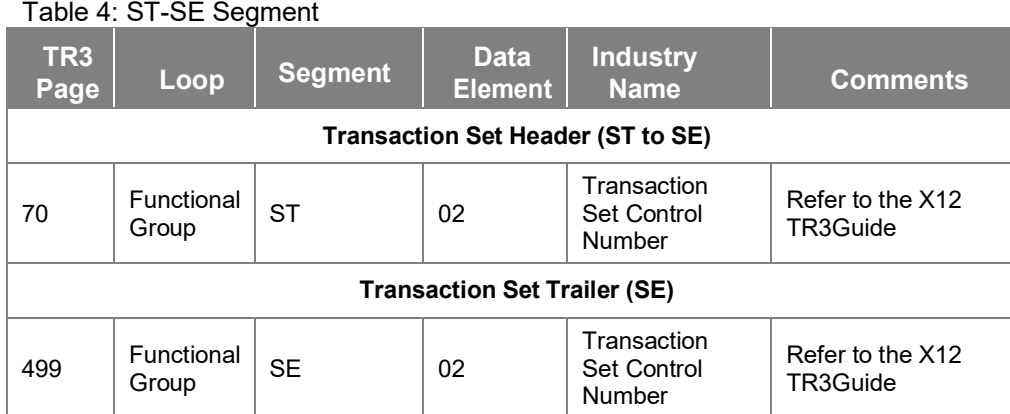

<span id="page-20-1"></span>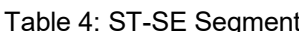

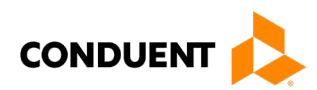

# <span id="page-21-0"></span>7 Payer-Specific Business Rules and Limitations

To promote efficient, accurate electronic transaction processing, please note:

- Each user is assigned a six-digit Trading Partner ID.
- If you are a current submitter you will continue to use your current five-digit submitter ID.
- Login User IDs (passwords) are nine characters.
- All dates are in the CCYYMMDD format.
- All date/times are in the CCYYMMDDHHMM format.
- The same phone number will be used for transmitting test and production data.
- District of Columbia Medicaid Recipient IDs are eight digits long.
- The Receiver ID and Payer ID for District of Columbia Medicaid is **77033.** Transmissions without this value in the appropriate fields will not be processed.

Your Trading Partner Agreement determines where reports and response will be delivered.

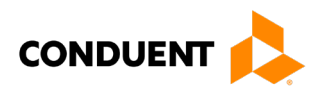

### <span id="page-22-0"></span>8 Acknowledgements and/or Reports

HIPAA not only gave the healthcare community the ability to standardize transactions, but also the ability to standardize front-end edits and the acceptance/rejection reports associated with the edits. The acceptance/rejection reports pertain to precision within EDI transaction format syntax and transaction Consolidated Guide compliance. When a report is generated, the type of report returned is dependent on the edit level that is invalid. However, acknowledgement/rejection report guidance is not specific to the ANSI ASC X12N 835 transaction and, therefore, not included in this guide.

#### <span id="page-22-1"></span>Report Inventory

Please review the other DC Medicaid transaction-specific companion guides for applicable report inventories.

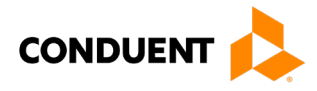

# <span id="page-23-0"></span>9 Trading Partner Agreements

Conduent EDI Solutions requires trading partner enrollment, which includes a trading partner agreement, for retrieval of X12N 835 transactions through our processing gateway. Your trading partner agreement also determines where reports and responses will be delivered.

#### <span id="page-23-1"></span>Trading Partners

An EDI Trading Partner is defined as any payer customer (provider, billing service, software vendor, employer group, financial institution, etc.) that transmits to, or receives electronic data from the payer.

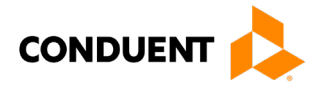

# <span id="page-24-0"></span>10 Transaction-Specific Information (Version 5010)

This section contains data clarifications. The clarifications include:

- Identifiers to use when a national standard has not been adopted
- Parameters in the implementation guide that provide options

Many of the data elements included in the Companion Guides are business requirements and are not standardization-required elements.

Providers may request an ANSI ASC X12N 835 Remittance Advice in addition to or instead of a paper remittance advice. Note that the paper version of the remittance advice may contain additional information not available in the electronic version.

Use of the ANSI ASC X12N 835 Remittance Advice replaces the existing electronic RA file.

After final claim adjudication and payment processing, the paper remittance advices are produced. Twice a month, the Office of Finance and Treasury (OFT) issues payments, either by check or through an electronic funds transfer. After OFT returns payment information to the MMIS, the ANSI ASC X12N 835 Remittance Advice transactions are produced.

#### <span id="page-24-1"></span>Payment Reassociation

The Reassociation Key Segment (TRN) on the 835 transaction is used to reassociate the payment with the remittance details since the payments and remittances are sent separately to the provider. Two key pieces of information facilitate reassociation - the trace number in TRN02 and DHCF's federal taxpayer ID in TRN03. Together, these data elements form a unique number that identifies the transaction.

In the case of a payment received by check, the printed check number is the trace number in TRN02.

When payment is made by ACH, the Electronic Funds Transfer (EFT) trace number assigned by OFT is the trace number in TRN02. OFT uses the CCD+ ACH format to initiate the payment. The entire Reassociation Key Segment (TRN) is contained in its entirety in the ACH Addenda record. Providers receiving payments by ACH should contact their financial institution to determine how to obtain the ACH Addenda record that accompanies the payment.

#### <span id="page-24-2"></span>Payment Consolidation

The Office of Finance and Treasury (OFT) consolidates payments for some corporate providers into a single check or EFT. The DC MMIS produces a separate paper Remittance Advice and a separate ANSI ASC X12N 835 Remittance Advice transaction for each of the providers receiving payment. The Reassociation Key Segment (TRN) on each of these 835 transactions will contain the same trace number. In this situation, a single payment will be reassociated with multiple 835 transactions.

#### <span id="page-24-3"></span>EDI Data Delivery

An ANSI ASC X12N 835 Remittance Advice is delivered to the Web Portal system for providers requesting an electronic remittance advice. Providers/submitters will have the option, during the enrollment process, to select appropriate transmission method(s) for receiving 835 transactions instead of using Web Portal (e.g., Movelt DMZ) from Conduent EDI Solutions.

Printed Remittance Advices (RAs) will continue to be produced with the same level of detail currently provided and on the current schedule. Between one to two weeks after the printed RA's are produced, the 835 transaction will be made available.

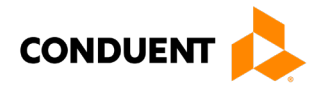

The ANSI ASC X12N 835 contains information related to payees, payers, dollar amounts and payments. Please see the standard ANSI ASC X12N 835 Combined Implementation Guide for more details about the ANSI ASC X12N 835 transaction.

#### <span id="page-25-0"></span>MCO Encounter Claims

For MCO's, the Remittance Advice Transaction contains encounter data submitted by the MCO. No payment is made by the MMIS for encounter claims. The ANSI ASC X12N 835 transaction for encounter claims will be produced immediately following final claim adjudication and payment processing since no information is needed from OFT. Payments to MCOs are made using the ANSI ASC X12N 820 Premium Payment transaction. Please see the ANSI ASC X12N 820 Implementation Guide for details on the ANSI ASC X12N 820 transaction.

#### <span id="page-25-1"></span>Claims Splitting

The DC MMIS system can process a claim with up to 99 service lines. The ANSI ASC X12N 837I Institutional Claim transaction permits the entry of up to 999 lines.

Outpatient institutional claims submitted on ANSI ASC X12N 837I transactions with more than 99 lines will be split into multiple claims, each of which will be processed separately. Each of the claims will have a different TCN and the submitted charge amount will be recalculated as the sum of the service line charge amounts. Because the split claims are processed independently, they will not be re-associated for the 835 Remittance Advice transactions. Providers may wish to process outpatient claims with more than 99 service lines as separate claims in their practice management systems to facilitate reconciliation and posting of the 835 transaction to their claim billing information.

Inpatient institutional claims submitted on ANSI ASC X12N 837I transactions with more than 99 lines will also be split into multiple claims. Only the first claim will be priced. The remaining claims will be retained in the MMIS for reporting purposes. Only the primary claim will be reported on the ANSI ASC X12N 835 transaction, but it will include all the service lines submitted on the 837I transaction.

#### <span id="page-25-2"></span>Data Clarifications

This companion guide for the ANSI ASC X12N 835 Transaction has been created for use in conjunction with the combined Implementation Guide. It should not be considered a replacement for the Implementation Guide, but rather used as an additional source of information. The data clarifications are derived from specific business rules that apply exclusively to Medicaid processing for the District of Columbia.

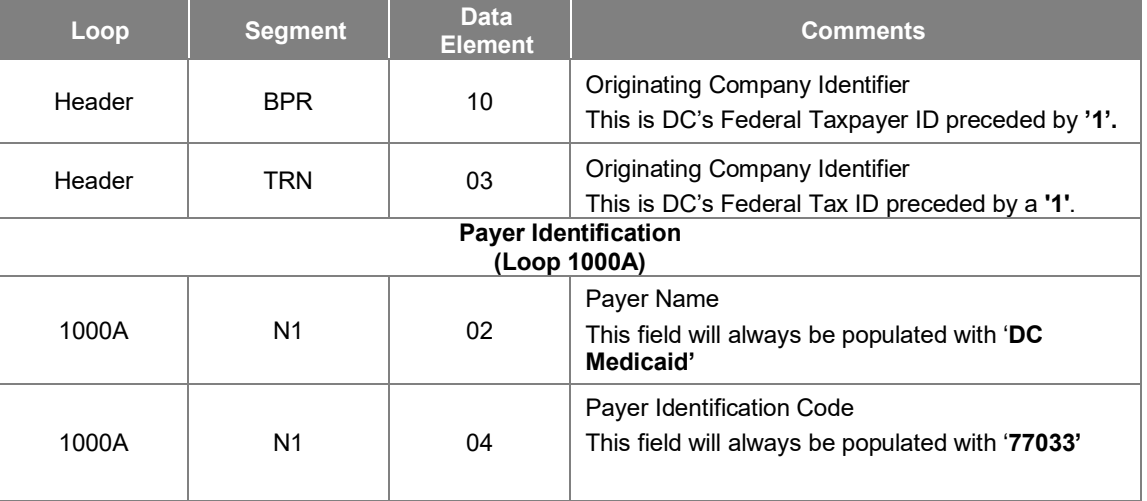

#### <span id="page-25-3"></span>Table 5: Data Clarifications

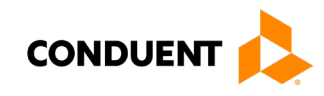

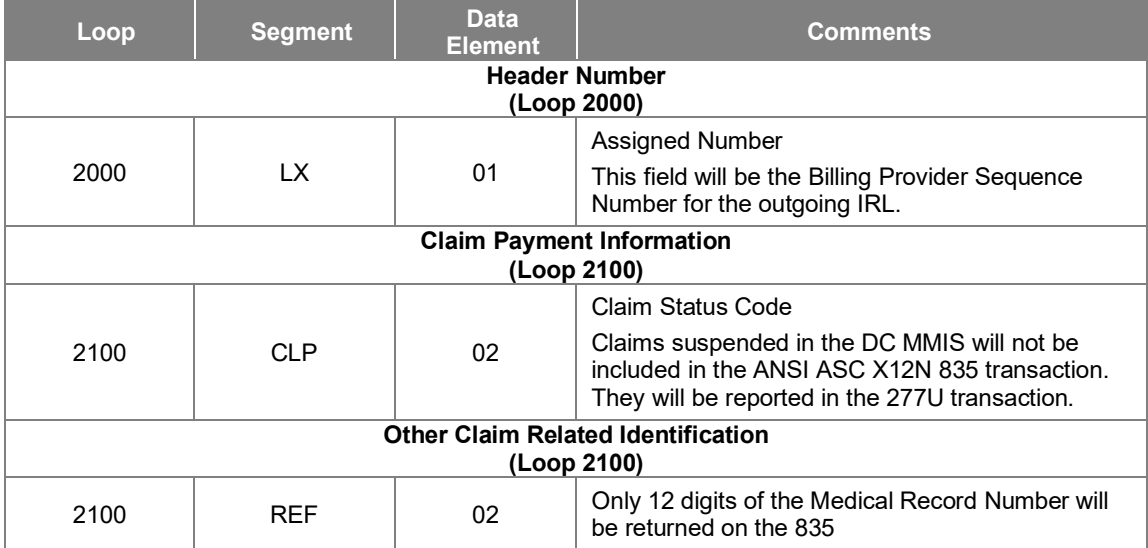

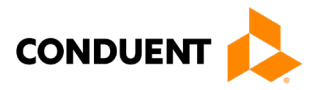

# <span id="page-27-0"></span>11 Appendices

#### <span id="page-27-1"></span>Implementation Checklist

Conduent EDI offers a high-level onboarding checklist on request.

<span id="page-27-2"></span>Business Scenarios

Please contact the **EDI Solutions Helpdesk** to discuss your specific business needs.

<span id="page-27-3"></span>Transmission Examples

Please contact the **EDI Solutions Helpdesk** for transmission examples beyond the samples already provided in this guide.

#### <span id="page-27-4"></span>Frequently Asked Questions

Frequently asked questions are posted on the Conduent EDI GCRO websit[e here.](https://edisolutionsmmis.portal.conduent.com/gcro/dc-faqs) Also, your Conduent EDI Business Analyst(s) have EDI and X12 expertise in order to field all related inquiries. Please direct your questions to [EDI Solutions Helpdesk.](https://conduent.formstack.com/forms/edi_solutions_helpdesk_request)

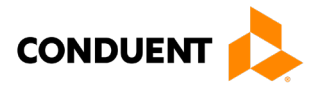

#### <span id="page-28-0"></span>Change Summary

#### <span id="page-28-1"></span>**Companion Guide Documentation Change Control**

Documentation change control is maintained in this document using the Change Control Table shown below. All changes made to this companion guide after the creation dates are noted along with the author, date, and reason for the change.

#### <span id="page-28-2"></span>Table 6: Change Control Table

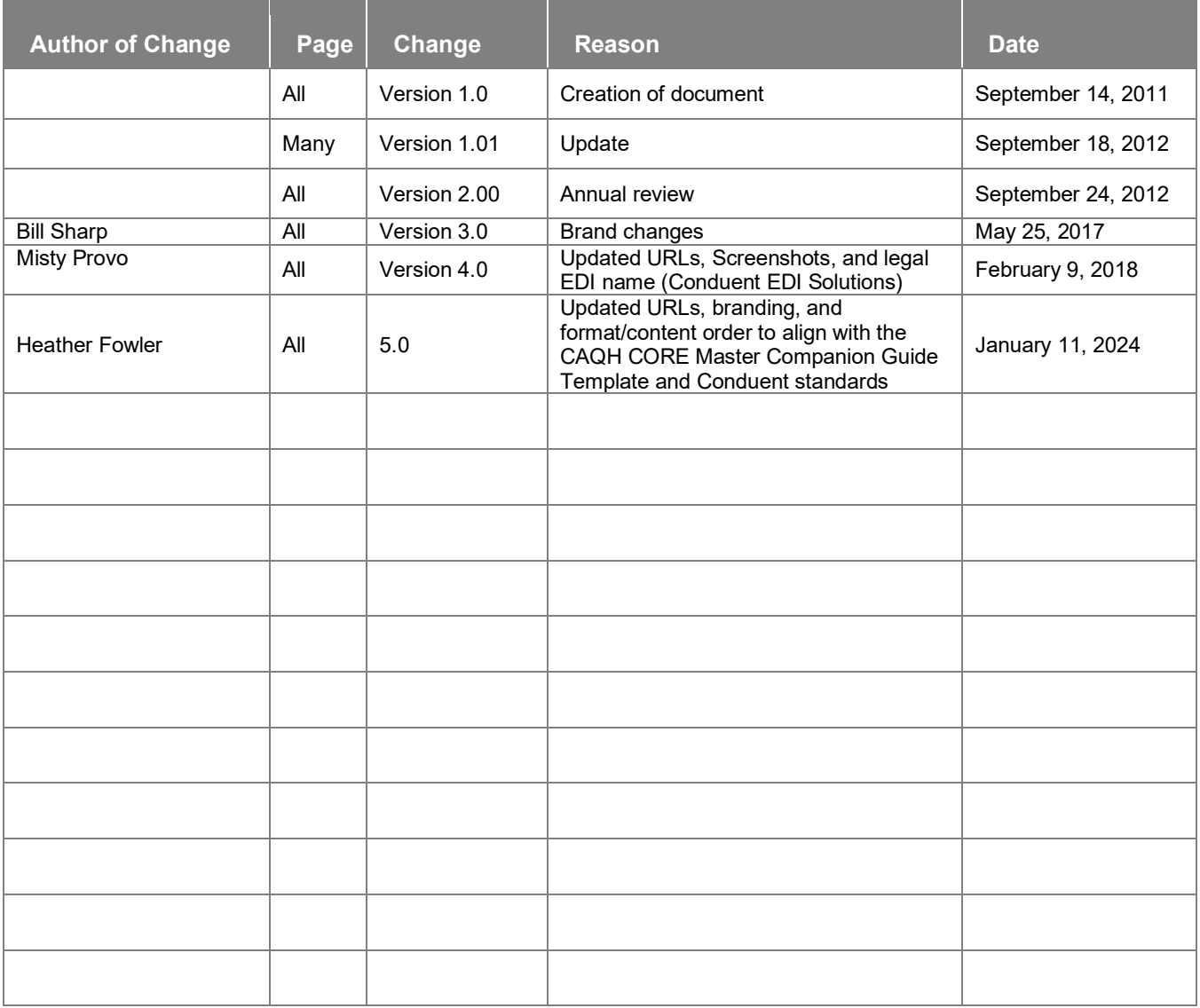